## **راهنما دسترسی کارشناسان سازمان**

## **روش ارجاع ژئوتکنیک :**

بعداز دریافت کد رهگیری از سازمان پروژه های که شامل آزمایشگاه خاک می باشند به گام انتخاب شرکت ژئوتکنیک هدایت میشود **.این گام در کارتابل مالک انجام خواهد شد** .

- .1 ابتدا باید به کارتابل خود وارد شوند.
- .2 بر روی منوی مدیریت پروژه کلیک نمایند.
- .3 در صورتی که پروژه های در گام انتخاب شرکت ژئوتکنیک باشد قابل نمایش می باشد .

.4 با انتخاب پروژه مورد نظر صفحه مشابه پائین نمایش داده میشود .

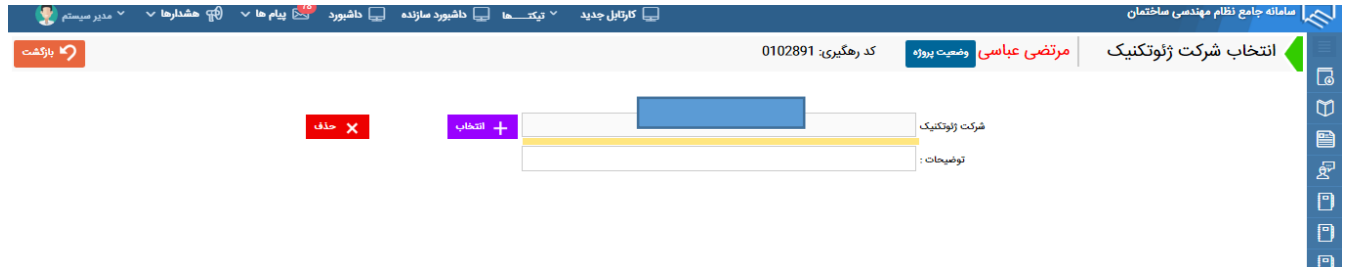

با کلیک کردن برروی دکمه انتخاب، لیست آزمایشگاه های خاک نمایش داده میشود. هر کدام از آزمایشگاه ها که از نظر تعداد کار همزمان و ظرفیت واجد شرایط باشند دکمه انتخاب آنها فعال می باشد در غیر اینصورت با قرار دادن اشاره گر موس بروی ستون وضعیت نوشته شرکت شرایط انتخاب. دلیل واجد شرایط نبودن شرکت نمایش داده میشود.

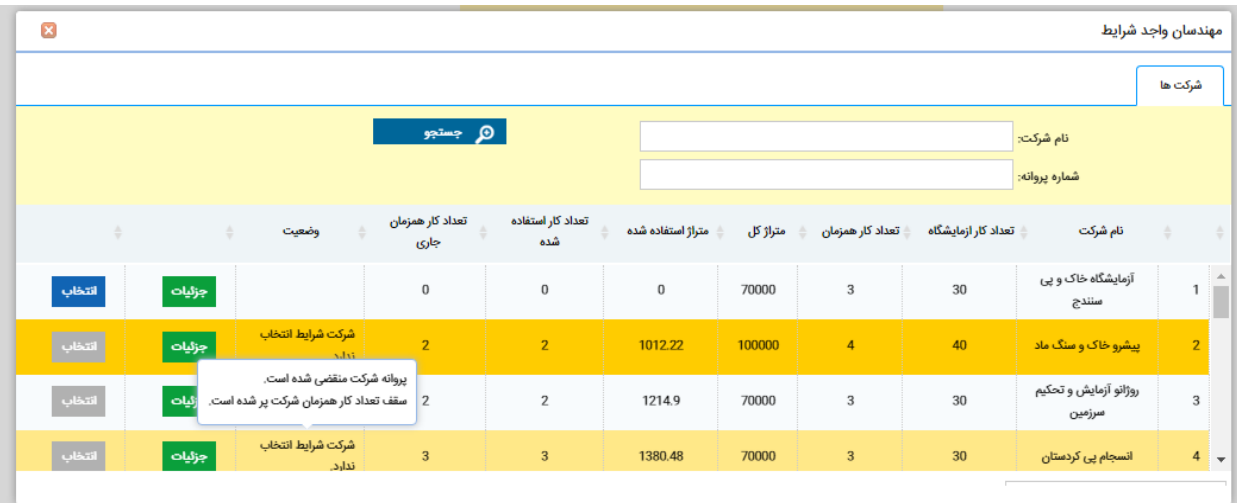

بعد از انتخاب آزمایشگاه مورد نظر پروژه جهت بارگزاری به کارتابل آزمایشگاه ارسال میشود .

مدیرعامل با ورود به کارتابل خود امکان آپلود گزارشات را دارد .

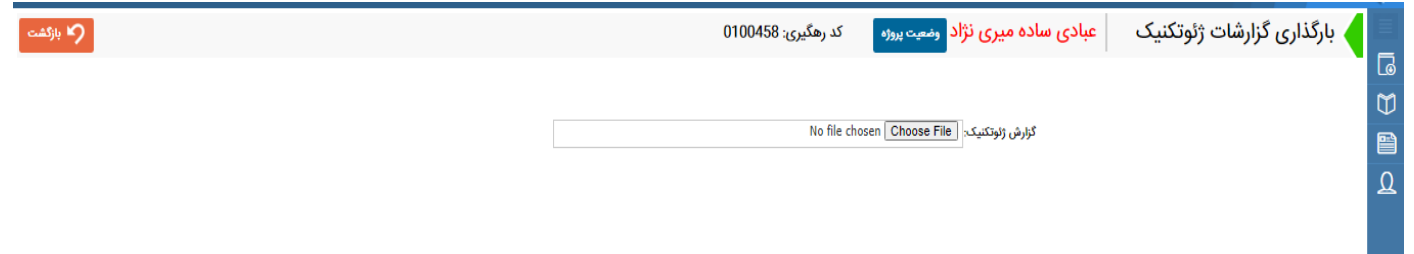

کاربر وارد شده گزارشات صحرائی تهیه شده را در این گام آپلود میکنند .

بعد از آپلود گزارشات، گزارشات صحرائی به کارتابل کارشناس مربوطه بنام گام تائید گزارشات صحرائی و ژئوتکنیک جهت تائید ارسال می شود . کارشناس مربوطه با ورود به اطالعات پروژه میتواند گزارشات ارسال شده توسط آزمایشگاه را بعد از بررسی های الزم تائید و یا رد نماید در صورت تائید گزارشات پروژه به گام بعدی هدایت میشود در صورت عدم تائید گزارشات پروژه مجددا به گام ارسال گزارشات توسط ازمایشگاه ارسال میشود.

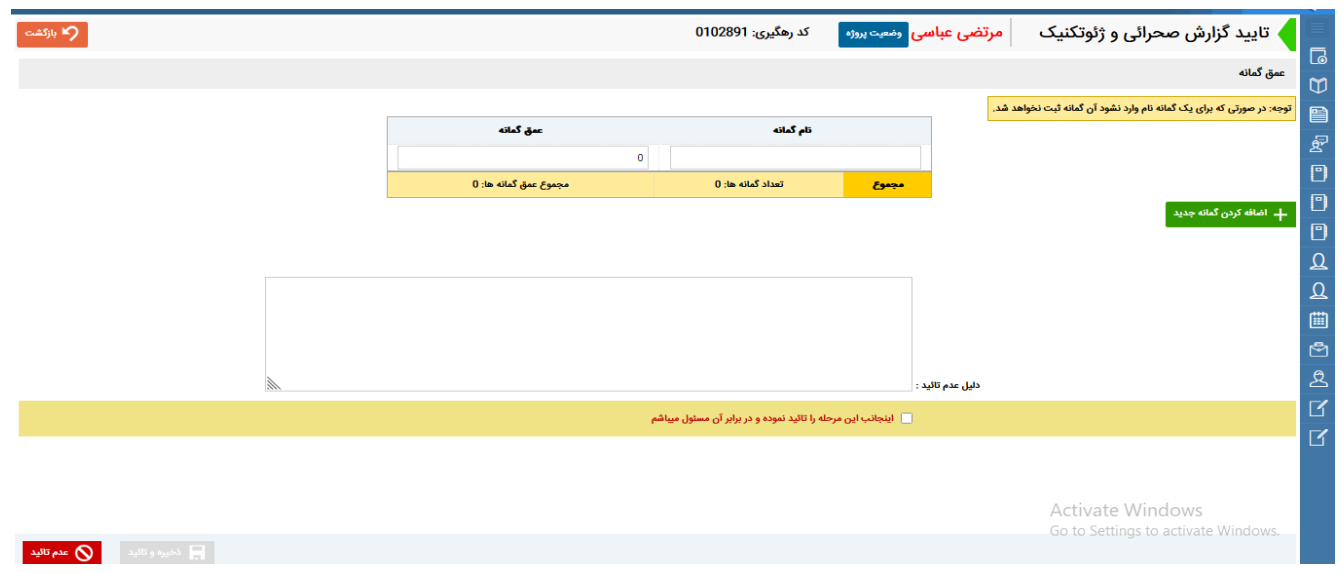

در این گام کارشناس مسئول تائید گزارشات تعداد و عمق هر گمانه را وارد می نماید .

## **گزارشات روزانه ژئوتکنیک**

در این گزارش با درج بازه زمانی میتوان تعداد پروژه های که در این بازه زمانی به گام انتخاب شرکت ژئوتکنیک ارسال شده است و یا تعداد پروژه های که شرکت ژئوتکنیک انتخاب شده اند را مشاهده نمود .

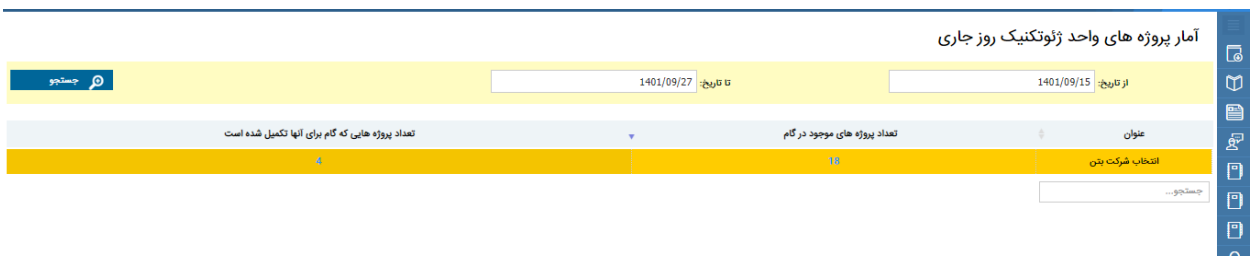

با کلیک بر روی تعداد پروژه های نمایش داده شده لیست پروژه های مورد نظر قابل مشاهده می باشد

| ×           |                  |                      |           |         | تحداد وروڑ ہ های موجود در گام /انتخاب شرکت بتن/ |
|-------------|------------------|----------------------|-----------|---------|-------------------------------------------------|
| نام شرکت    | تعداد طبقات      | شماره پرونده شهرداری | کد رهگیری | متراژ   | نام مالک                                        |
| وضعيت يروژه | 6                | $1-6-45-17$          | 0000295   | 117     | $\Delta$<br>سهيلا حيدرى                         |
| وضعيت پروژه | 5                | 689799               | 0000504   | 648.7   | هاشم احمدي                                      |
| وضعيت يروژه | 6                | $2 - 9 - 16 - 17$    | 0000572   | 2301.54 | شهريار اكبرى                                    |
| وضعيت پروژه | 4                | $2 - 8 - 11 - 6$     | 0000626   | 499.2   | نبي اله نجفي                                    |
| وضعيت پروژه | 6                | $2 - 1 - 21 - 2$     | 0000915   | 1217.28 | جواد خيرالهي                                    |
| وضعيت يروژه |                  | $1 - 4 - 65 - 7$     | 0000944   | 578.64  | مراد ملکی                                       |
| وضعيت يروژه | 6                | $1 - 8 - 42 - 10$    | 0000997   | 642.24  | على صادقى فر                                    |
| وضعيت يروژه | $\overline{4}$   | $1-9-60-4$           | 0001001   | 348.28  | رحمت ملکی                                       |
| وضعيت پروژه | 6                | $2 - 7 - 2 - 35$     | 0001019   | 1772.24 | حسين ضميري                                      |
| وضعيت يروژه | 6                | $1 - 1 - 69 - 6$     | 0001055   | 853.56  | صفورا آزاد منش                                  |
| وضعيت يروژه | 6                | 2-9-39-32            | 0001098   | 898.56  | رضا(سعداله) خداویردی(مرادی)                     |
| وضعيت يروژه | 6                | $1-4-65-10$          | 0001241   | 651     | جسومه دوست مرادى                                |
| وضعيت پروژه | 5                | $1-11-63-10$         | 0001261   | 700     | مرزبان نثارى                                    |
| وضعيت پروژه | $\mathbf{3}$     | $2 - 2 - 33 - 5$     | 0001267   | 305.4   | شهناز میرناصری                                  |
| وضعيت يروژه | $\boldsymbol{A}$ | $2 - 8 - 46 - 16$    | 0100027   | 742.92  | سعداله آديش                                     |
| وضعيت يروژه | 3                | $2 - 14 - 8 - 8$     | 0100195   | 329.7   | جلال کمری                                       |
| وضعيت يروژه | $\mathbf{3}$     | $1-17-95-5$          | 0100565   | 378     | سعيد كرمخاني<br>$\overline{\phantom{a}}$        |
|             |                  |                      |           |         | Activate Windows<br>جستجو                       |

Go to Settings to activate Windows

گ**زارش پروژه شرکتهای ژئوتکنیک قلم اللان**انه شرنتهای ژونتینه می ا<sub>گان</sub>وژه شرنتهای ژونتین ے تعداد کار و مترا<del>ز</del> کاربری <del>ژ</del>ئوتکنیک **ال** 

در این گزارش کلیه پروژه های انجام شده( بتن و خاک ) توسط شرکت نمایش داده میشود

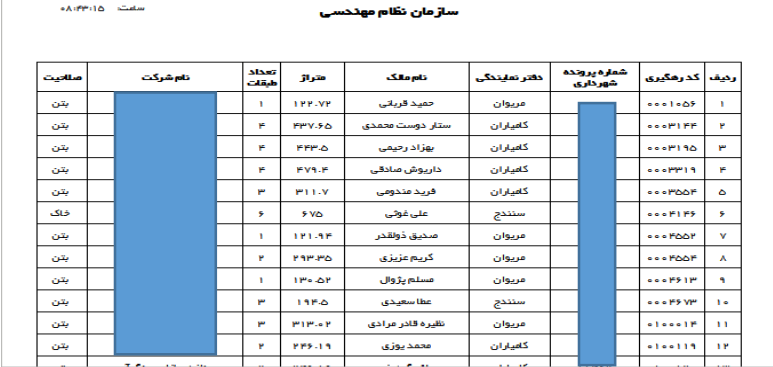

## **گزارش تعداد کار و متراژ کاری ژئوتکنیک**

در این گزارش مجموع تعداد کار و متراژ( بتن ، خاک ) انجام شده توسط شرکت را نمایش میدهد .

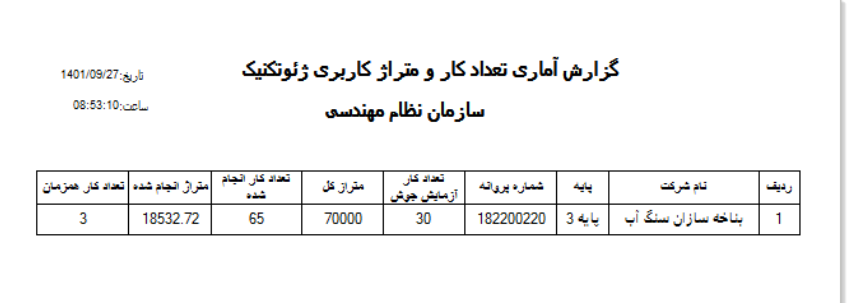